## **HOW TO LOGIN**

• Make sure you have an account or create one by going to https://libertylive.church/portal Click "For Group Leaders."

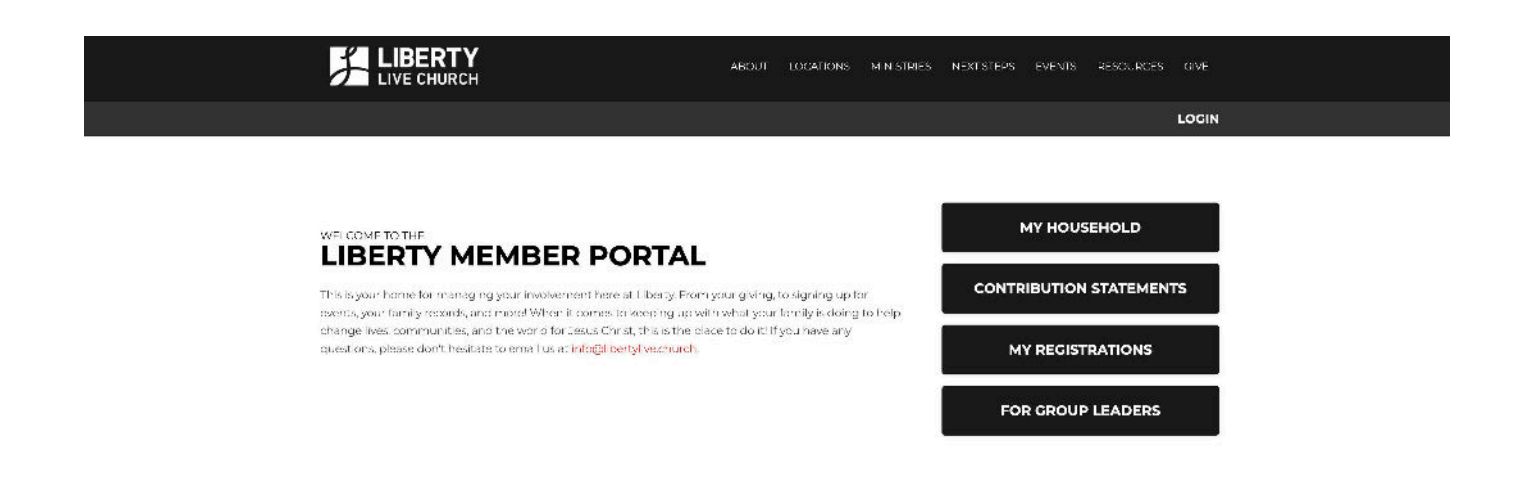

• Enter your username and password

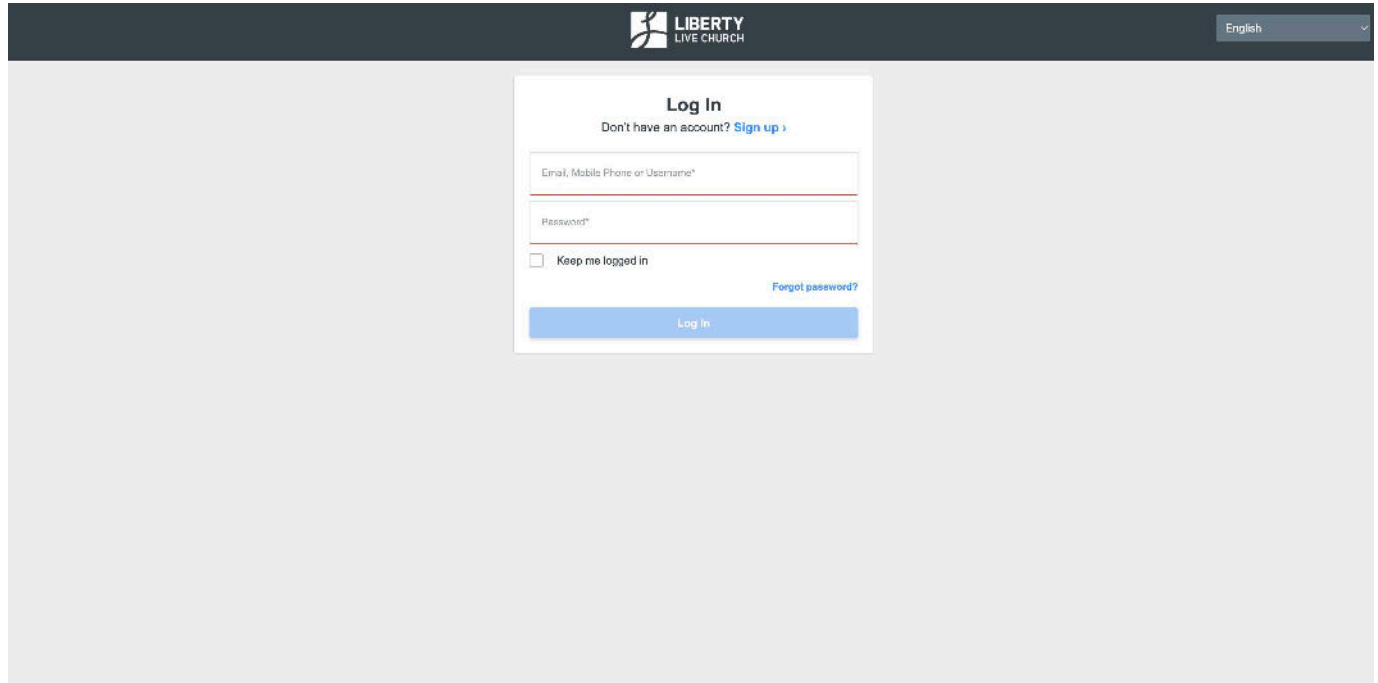

• Once logged in to the portal, click on your group.